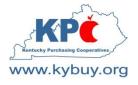

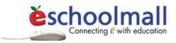

### KPC Vendor Guide

Green River Regional Educational Cooperative Kentucky Educational Development Corporation Northern KY Cooperative for Educational Services

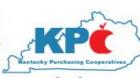

Ohio Valley Educational Cooperative Southeast/Southcentral Educational Cooperative West Kentucky Educational Cooperative

www.kybuy.org

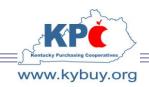

Kentucky Purchasing Cooperatives 904 Rose Road Ashland, KY 41102

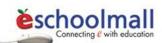

KPC has implemented an electronic – purchasing and sourcing solution. KPC uses ESM – eSchoolMall

### There are no eSchoolMall Fees ASSESSED ON KPC BIDS

Call 800-737-0204 Ask for a Member Service Representative Or Email <u>KPCMemberServices@kybuy.org</u>

To become an approved KPC Vendor and have the potential to sell to the majority of Kentucky School Districts as well as a growing number of non-profit organizations; complete the 3 registrations steps covered in this brochure.

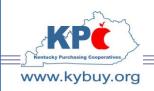

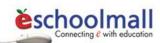

# eSchoolMall Step One Registration

KPC Vendor Response Guide

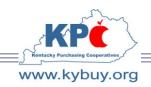

Kentucky Purchasing Cooperatives 904 Rose Road Ashland, KY 41102

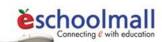

### VENDOR REGISTRATION

Vendors must register with ESM before they will be able to bid on any KPC bid offering. If a vendor contact has previously registered with ESM they will NOT need to re-register to receive bids from KPC. The procedure for new registrants is as follows:

- 1. Visit www.eschoolmall.com
- 2. Select the Vendors link located on the left of the page.
- 3. Select the "Register For Bids" link located in the middle of the page.

#### **Corporate Information**

4. Complete the Vendor Corporate Information page displayed below and click Continue.

| bids, quotes and RFP/RF<br>complete. On the follow<br>optionally entering Busin | Mall Vendor Registration process. All eSchoolMall customers have the option of including registered vendors on<br>T opportunities (sourcing events) that they conduct through this application. The registration process is simple to<br>ing pages, this registration wizard will allow you to enter and confirm company and contact information as well as<br>ness Diversity Classifications and selecting NIGP Business Classification Codes. Thanks for registering with<br>illing out the information below. |
|---------------------------------------------------------------------------------|----------------------------------------------------------------------------------------------------|
| Instructions: Please ma                                                         | ke any appropriate modifications to the information below and then click the Continue button.                                                                                                    |
| Vendor Corporate Info:                                                          |                                                                                                    |
| Vendor Name:                                                                    |                                                                                                    |
| Address Line 1:                                                                 |                                                                                                    |
| Address Line 2:                                                                 |                                                                                                    |
| City:                                                                           |                                                                                                    |
| State/Province:                                                                 | Kentucky                                                                                                    |
| Zip/Postal Code:                                                                |                                                                                                    |
| Country:                                                                        | United States                                                                                                    |
| Time Zone:                                                                      | (GMT-05:00) Eastern Time (US & Canada)                                                                                                    |
|                                                                                 | Continue                                                                                                    |

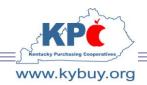

Kentucky Purchasing Cooperatives 904 Rose Road Ashland, KY 41102

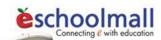

#### **Contact Information**

This is the email address, name and phone/fax information of the individual registering. This information will become searchable data the bidding entities will use to locate contacts in the ESM sourcing vendor database.

5. Enter the bidders contact information and address. If the email address entered is a shared address click the "Shared Mailbox" checkbox. If the bidders address is the same the corporate address click the "Same as Corporate Address above" checkbox.

| Your Identifying Contact I                                 | nfo:                                   |
|------------------------------------------------------------|----------------------------------------|
| Email Address:                                             | Shared Mailbox                         |
| First Name:                                                |                                        |
| Middle Initial:                                            |                                        |
| Last Name:                                                 |                                        |
| Phone:                                                     |                                        |
| Fax:                                                       |                                        |
| Time Zone:                                                 | (GMT-05:00) Eastern Time (US & Canada) |
| Address" checkbox. Click the Cor<br>Your Location Address: |                                        |
| Address Line 1:                                            |                                        |
| Address Line 2:                                            |                                        |
| City:                                                      |                                        |
| State/Province:                                            | Kentucky                               |
| Zip/Postal Code:                                           |                                        |
| Country:                                                   | United States                          |
|                                                            | Back Continue                          |

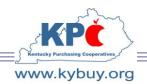

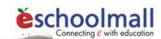

#### **Fee Billing Contact**

The Fee billing area identifies the individual within your corporation responsible for invoices that may be issued by ESM Solutions. Be aware that associated fees with sourcing events vary by bidding entity and will be included in the event terms and conditions. Please read these carefully!

#### NOTE: There are no ESM fees attached to KPC bid offerings.

6. Complete the Fee billing contact information. If same as the registrant click the "Same as My Contact Info above right." and "Same as My Contact Address above right." checkboxes.

| charged) will be clearly describe | entity that is facilitating the sourcing event a transaction fee may be charged to the awarded vendor. The transaction fee (if<br>id in the terms and conditions section of each sourcing event. Below, please enter the contact information in which the fee<br>sent to. If this location is the same as the contact information above simply click the "Same as My Contact Info"<br>inue button to proceed. |
|-----------------------------------|----------------------------------------------------------------------------------------------------|
| Fee billing should be ser         | nt to this Contact and Address:                                                                                                    |
| Same as My Contact Info a         | bove right.                                                                                                    |
| Email Address:                    |                                                                                                    |
| First Name:                       |                                                                                                    |
| Middle Initial:                   |                                                                                                    |
| Last Name:                        |                                                                                                    |
| Phone:                            |                                                                                                    |
| Fax:                              |                                                                                                    |
| Time Zone:                        | (GMT-05:00) Eastern Time (US & Canada)                                                                                                    |
| Same as My Contact Addre          | iss above right.                                                                                                    |
| Address Line 1:                   |                                                                                                    |
| Address Line 2:                   |                                                                                                    |
| City:                             |                                                                                                    |
| State/Province:                   | Kentucky 💌                                                                                                    |
| Zip/Postal Code:                  |                                                                                                    |
| Country:                          | United States                                                                                                    |
|                                   | Back Continue                                                                                                    |

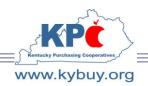

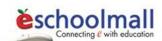

#### **Purchase Order Contact**

Purchase orders will be directed to the specific contact identified in this Purchase Order Contact information screen.

7. Complete the Purchase Order contact information. If same as the registrant click the "Same as My Contact Info above right." and "Same as My Contact Address above right." checkboxes.

|                          | ocation that you wish to have Purchase Orders sent to if you are awarded a sourcing event. If the location is the same as<br>/ click the "Same as My Contact Information" checkbox. Click the Continue button to proceed. |
|--------------------------|----------------------------------------------------------------------------------------------------|
| PO's should be sent to t | his Contact and Address for fulfillment:                                                                                                    |
| Same as My Contact Info  | above right.                                                                                                    |
| Email Address:           |                                                                                                    |
| First Name:              |                                                                                                    |
| Middle Initial:          |                                                                                                    |
| Last Name:               |                                                                                                    |
| Phone:                   |                                                                                                    |
| Fax:                     |                                                                                                    |
| Time Zone:               | (GMT-05:00) Eastern Time (US & Canada)                                                                                                    |
| Same as My Contact Addr  | ess above right.                                                                                                    |
| Address Line 1:          |                                                                                                    |
| Address Line 2:          |                                                                                                    |
| City:                    |                                                                                                    |
| State/Province:          | Kentucky                                                                                                    |
| Zip/Postal Code:         |                                                                                                    |
| Country:                 | United States                                                                                                    |
|                          | Back Continue                                                                                                    |

8. Confirm that the fee billing and purchase order contact information is correct and select Continue.

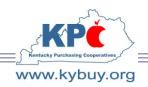

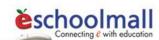

#### **Business Diversity Classification**

9. Select all Business Diversity Classifications which apply. Enter Certification Authority Name, Certification Number, and Certification Expiration Date as appropriate.

| Vendor Registration<br>Instructions: Enter any Diversity Classifications that apply to your business. Click th<br>select a Diversity Classification please enter a Certification Authority Name and Cert<br>Continue button to save changes and proceed.<br>Business Diversity Classifications: | e pull down menu under the Diversity Classi<br>ification Expiration Date. The information be | fication column to see the full list of<br>low is optional and does not have to | available options. If you<br>be filled out. Click the |
|----------------------------------------------------------------------------------------------------|----------------------------------------------------------------------------------------------|---------------------------------------------------------------------------------|-------------------------------------------------------|
| Diversity Classification                                                                                                    | Certification Authority Name                                                                 | Certification Number                                                            | Certification Expiration<br>Date (mm/dd/yyyy)         |
| ✓                                                                                                    |                                                                                              |                                                                                 |                                                       |
|                                                                                                    |                                                                                              |                                                                                 |                                                       |
| ×                                                                                                    |                                                                                              |                                                                                 |                                                       |
| ×                                                                                                    |                                                                                              |                                                                                 |                                                       |
| ✓                                                                                                    |                                                                                              |                                                                                 |                                                       |
|                                                                                                    |                                                                                              |                                                                                 |                                                       |
|                                                                                                    |                                                                                              |                                                                                 |                                                       |
|                                                                                                    |                                                                                              |                                                                                 |                                                       |
| ×                                                                                                    |                                                                                              |                                                                                 |                                                       |
|                                                                                                    |                                                                                              |                                                                                 |                                                       |
|                                                                                                    | Back Continue                                                                                |                                                                                 |                                                       |

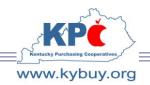

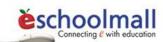

#### National Institute of Governmental Purchasing (NIGP) Business Classification Codes

The NIGP Business Classifications are available to assist KPC in searching for vendors offering specific services or products so that they may be notified of sourcing events. Be sure to complete this information and maintain it.

10. Select the appropriate NIGP Business Classification Codes that best describe the bidder's products or services. If the three or five digit NIGP code is known enter it in the box and select search. Otherwise, enter the one or two phrase word that best describes the product or service and then select search.

| Vendor Re     | gistration - NIGP Business Classification Codes                                                                                                    |
|---------------|----------------------------------------------------------------------------------------------------|
| Instructions: | Search for the National Institute of Governmental Purchasing (NIGP) Business Classification Code(s) that best describe the products and/or services you provide. From the search results, select the Assign checkbox next to the appropriate code(s) and click the Update button. To remove any previous selections, select the Remove checkbox and click the Update button. Maintaining an accurate classification of your business is important. Your customers use this information when searching the vendor database for potential sourcing event respondents. Take the time to classify your business accurately; it will increase the likelihood of being notified for sourcing event opportunities that are specific to your business. <u>Click here to learn more</u> . |
| NIGP Code:    | Click here to learn more                                                                                                    |
| Description:  |                                                                                                    |
|               | (Note: Enter a word describing your product or service.)                                                                                                    |
|               | Search                                                                                                    |
|               | Currently Assigned NIGP Codes                                                                                                    |
| Remove Co     | de Description                                                                                                    |
| No NIGP Cod   | les currently assigned.                                                                                                    |
|               | Update Continue Return                                                                                                    |

These are National Purchasing Categories, specific KPC Categories will be listed in Step 3 – the bid response.

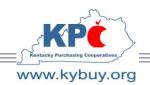

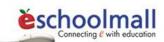

11. Select the Assign checkbox adjacent to the appropriate commodity code(s) from the search results and then click the "Update" button.

| Instructions | Search for the National Institute of Governmental Purchasing (NIGP) Business Classification Code(s) that best describe the products and/or services you provide. From the search<br>results, select the Assign checkbox next to the appropriate code(s) and click the Update button. To remove any previous selections, select the Remove checkbox and click the<br>Update button. Maintaining an accurate classification of your business is important. Your customers use this information when searching the vendor database for potential sourcing<br>event respondents. Take the time to classify your business accurately; it will increase the likelihood of being notified for sourcing event opportunities that are specific to your<br>business. <u>Click here to learn more</u> . |
|--------------|----------------------------------------------------------------------------------------------------|
| NIGP Code:   | Click here to learn more                                                                                                    |
| Description  | projectors                                                                                                    |
|              | (Note: Enter a word describing your product or service.)                                                                                                    |
|              | Search                                                                                                    |
|              | Search Results                                                                                                    |
| Assign C     | ode Description                                                                                                    |
| 84           | 0-76 Video Projectors, Accessories and Parts                                                                                                    |
| 88           | 0-40 Previewers, Sorters, and Viewers (For Filmstrips, Slides, etcNot Projectors or Film Editors and Viewers)                                                                                                    |
| 88           | 0-49 Projectors, Filmstrip (Standard Types Only); Carrying Cases; Parts, and Accessories                                                                                                    |
| 88           | 0-52 Projectors, Motion Picture (Specialized Types Only, Including Film Loop Projectors, Rear-Projection Units, Repetitive Projectors, etc.)                                                                                                    |
| 88           | 0-55 Projectors, Motion Picture (Standard Type Only); Carrying Cases; Parts, and Accessories                                                                                                    |
| 88           | 0-58 Projectors, Opaque; Carrying Cases; Parts; and Accessories (Epidiascopes)                                                                                                    |
| 88           | 0-61 Projectors, Overhead Transparency; Carrying Cases; Parts; and Accessories                                                                                                    |
| 88           | 0-64 Projectors, Slide (Standard Types Only); Carrying Cases; Parts; and Accessories                                                                                                    |
| 88           | 0-67 Projectors (Not Otherwise Classified): Combination Filmstrip-Slide Projectors, Rear-Projection Slide Units, Rear-Projection Filmstrip Units, LCD Projectors                                                                                                    |
|              | Update Continue Return                                                                                                    |

Additional NIGP code searches can be accomplished by clearing the search description, entering the new search terms, and returning to step 10.

12. Review the assignments at the bottom of the page. To remove incorrect selections select the Remove checkbox adjacent to the appropriate NIGP code and select update. Once the list is satisfactory select continue.

| Remove A | Selections:                                                                                |
|----------|--------------------------------------------------------------------------------------------|
|          | Currently Assigned NIGP Codes                                                              |
| Remove   | Code Description                                                                           |
|          | 840-76 Video Projectors, Accessories and Parts                                             |
|          | 880-49 Projectors, Filmstrip (Standard Types Only); Carrying Cases; Parts, and Accessories |
|          | Update Continue Return                                                                     |

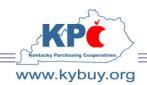

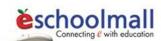

#### **Submit Registration**

13. Registration is complete. Select continue to submit the registration for processing.

| Vendor Registration                                                                                                    |
|----------------------------------------------------------------------------------------------------|
| Important Information: Your request to be registered as a Demo eSchoolMall vendor has been submitted. You will soon receive an email providing you with login information for your account. If you have any questions please contact our customer service team at 215-444-9300. |
| Continue                                                                                                    |

#### **Email Confirmation**

*NOTE: In order to assure delivery the bidder should add <u>noreply@eschoolmall.com</u> to their safe sender's (white) list.* 

14. An email will be sent from ESM confirming that the bidder's registration has been received.

| From:    | eSchoolMall Customer Support [noreply@eschoolmall.com]                          | Sent: | Tue 2/2/2010 9:4 |
|----------|---------------------------------------------------------------------------------|-------|------------------|
| To:      |                                                                                 |       |                  |
| Cc       |                                                                                 |       |                  |
| Subject: | eSchoolMall - eSchoolMall easyBid / easyQuote / easyProject Registration Update |       |                  |
| Dear     |                                                                                 |       |                  |
| We wante | ed to let you know that eSchoolMall has received your registration information  |       |                  |
| Once you | r registration has been processed, you will receive an email with your logon i  | nfor  | mation.          |
| If you H | nave any questions please contact eSchoolMall Customer Support at 1-877-969-724 | 6.    | Thank you.       |
| Sincere  | ly,                                                                             |       |                  |
| Customer | Support at eSchoolMall                                                          |       |                  |
| Powered  | By ESM Solutions Corp.                                                          |       |                  |
|          |                                                                                 |       |                  |

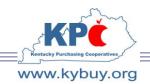

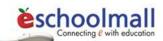

15. An email will be sent from ESM detailing user name, temporary password, and authentication code (vendor account number) information as well as instructions for logging into eSchoolMall.

| rom:       | eSchoolMall Customer Support [noreply@eschoolmall.com]                         | Sent:         | Tue 2/2/2010 9:44 |
|------------|--------------------------------------------------------------------------------|---------------|-------------------|
| D:         |                                                                                |               |                   |
| c          |                                                                                |               |                   |
| ubject:    | eSchoolMall - Registration Complete                                            |               |                   |
| Dear       |                                                                                |               |                   |
| Congra     | culations, you have been successfully registered as an eSchoolMall vendor. In  | the future,   | when you          |
| receive    | e email notifications from us for specific bidding and/or quoting opportunitie | s, you can lo | og into           |
|            | choolMall online bid/quote/project application to create and submit a response | . If you wish | h to log          |
|            | ne system now to acquaint yourself with the application simply click           |               |                   |
|            | /www.eschoolmall.com/App/JumpPage/VendorHome.aspx?SystemClassID=%7b9470C2BE-21 | 38-4DEA-B0B3  | _                 |
| 33A303     | 7A1181%7d and enter the following username and password:                       |               |                   |
| Authen     | ication Code:                                                                  |               |                   |
| Userna     |                                                                                |               |                   |
| Tempor     | ary Password:                                                                  |               |                   |
|            |                                                                                |               |                   |
| If you     | have any questions please contact eSchoolMall at 1-877-9myschool. Thank you    |               |                   |
| <i>c</i> : | 1                                                                              |               |                   |
| Sincer     | 21 <b>y</b> ,                                                                  |               |                   |
| Custom     | er Support at eSchoolMall                                                      |               |                   |
|            | te des Eleves e anterestatementes ENE Ele                                      |               |                   |
|            |                                                                                |               |                   |
| Powere     | i By ESM Solutions Corp.                                                       |               |                   |
|            |                                                                                |               |                   |
|            |                                                                                |               |                   |

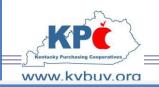

Kentucky Purchasing Cooperatives 904 Rose Road Ashland, KY 41102

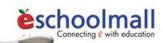

### eSchoolMall Notify KPC Registration has been confirmed Step Two

Email <u>KPCMemberservices@kybuy.org</u> as soon as you receive your confirmation email and request the bid to be published.

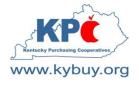

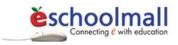

# eSchoolMall Respond to Bid Step Three

January 2011

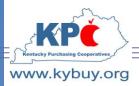

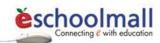

#### RESPONDING TO CATEGORY DISCOUNT BID

- 1. Visit <u>www.eschoolmall.com</u>
- 2. Select the Vendor Login link.

| scinit ius ca          | The Fastest, Most Cost-Effect<br>Connection for Educators and                                                                                                    |                                                             |
|------------------------|----------------------------------------------------------------------------------------------------|-------------------------------------------------------------|
| School<br>Districts    | eSchoolMall is the leading Internet-based procu<br>provider in the K-12 education marketplace. Ou<br>purchasing solutions, professional services and<br>offerings enable schools, buying cooperatives a<br>service agencies to dramatically reduce time an | r bidding, quoting and<br>focused partner<br>nd educational |
| Buying<br>Cooperatives | purchasing and sourcing processes.                                                                                                    |                                                             |
| Vendors                | e-Procurement<br>Saves Time and<br>Money - Click Here<br>for a Demo                                                                                                    |                                                             |

3. Enter username and password.

*NOTE: If not yet registered download the eSchoolMall vendor registration document from <u>www.kybuy.org</u> or <u>www.kedc.org</u>.* 

|           | Not Registered?  |       |
|-----------|------------------|-------|
| User Name | :                |       |
| Password: |                  | Login |
|           | Forgot Password? | Home  |
|           |                  |       |

4. Once logged in select the create menu option from the top navigation bar.

|      | ndor<br>ponse |        |         |        |         |  |
|------|---------------|--------|---------|--------|---------|--|
| View | Create        | Submit | Reports | Awards | Profile |  |

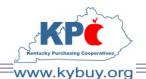

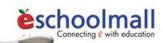

Select the desired bid from those displayed by clicking the radio button in the select column adjacent to the bid and then clicking the Select button.
 NOTE: If the desired bid is not listed contact KPC at <u>KPCMemberServices@kybuy.org</u>

and request that the bid be published to you.

|          |             |                  | erts Awards Profile               |                     |                                                                                   |                  |                           |                   |         | telp Logo          |
|----------|-------------|------------------|-----------------------------------|---------------------|-----------------------------------------------------------------------------------|------------------|---------------------------|-------------------|---------|--------------------|
| elect a  | Bid, Qu     | ote Request      | or Project Request for th         | e Response          | - 10 M                                                                            |                  |                           |                   |         |                    |
| structio | insi To cre | ate a response o | click the Select radio button new | t to the bid / re   | equest of interest and then cli                                                   | ck the Select bu | tion at the both          | om of the screen. | -       |                    |
| elect    | Response    | Type             | Purchasing Entity                 | Bid /<br>Request ID | Description                                                                       | Lot Status       | Response<br>Due By        | Time Remaining    | Owner   | Response<br>Status |
| 0)       | Bew         | Discount         | Training Organization             | li li               | Janitorial Chemical Supplies<br>(2007)                                            | Coescates        | 11/03/2006<br>2:00 PM ET  | 3h 12m            | Chanter | New                |
| -        | 2514        | quarte           | Kyrene School District #28        | 127                 | Copy of May West<br>Computers District Building<br>Offices (Desktop<br>Computers) |                  | 12/12/2006<br>12:12 AM ET | 36d 13h           |         | New                |
| 0        |             |                  |                                   |                     |                                                                                   |                  | 12/17/2006                |                   |         |                    |

6. The bid terms and conditions will be presented.

|                               | lowing Terms & Conditions. Upon completing your revi-<br>u Decline the Terms & Conditions you can return at a l |                                         |                         |
|-------------------------------|----------------------------------------------------------------------------------------------------|-----------------------------------------|-------------------------|
| previous screen. Note - in ye | e becine the remis a considens you can recom at a r                                                             | ater date and Accept them. The bioxeque | at will display once on |
| Purchasing Entity:            | Training Organization                                                                                           | Response ID:                            | 2796                    |
| Bid ID:                       | 8                                                                                                    | Responses Due By:                       | 11/03/2006 2            |
| Description:                  | Janitorial Chemical Supplies (2007)                                                                             | Time Remaining:                         | 3 hours 6 min           |
| Attachments:                  |                                                                                                    | Printable Terms:                        | 0                       |
|                               |                                                                                                    | Conditions<br>throughout the bid.       |                         |
|                               |                                                                                                    |                                         |                         |

Review the bid terms and conditions carefully and print a copy for your records by selecting the <sup>∞</sup> icon. Click Accept to agree to the terms and conditions and continue responding to the bid. Declining the terms returns the bidder to the Bid Summary page.

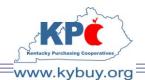

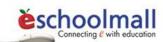

8. Enter the discount percentage from list price in the % Discount field for each category you wish to bid. Tip – click the Update button often to save your work. NOTE: You do not have to bid every category. If you wish to bid a category but are unable to offer any discount for that category enter "0" in the box.

| Category Description |                                        | No | tes        | Sampor                                                  | 96 Discount                                                                                                    |
|----------------------|----------------------------------------|----|------------|---------------------------------------------------------|----------------------------------------------------------------------------------------------------|
|                      |                                        | 4  | S.         | 2 sample items exist for this category with 0 responses | 27                                                                                                    |
| quipment             |                                        |    | 0          | 2 sample items exist for this category with 0 responses | 35                                                                                                    |
| lies and Projectors  |                                        |    | 0          | 3 sample items exist for this category with 0 responses | )                                                                                                    |
| a Players            |                                        |    | 0          | 0 sample items exist for this category with 0 responses | I 40                                                                                                    |
|                      | Nes and Projectors<br>la Players<br>St |    | ia Playars | ia Players 0                                            | Nes and Projectors 2 Sample items exist for this category with 0 responses 2 Sample items exist for this category with 0 responses |

- 9. The *icon* in the Notes column indicates the presence of KPC supplied notes related to the bid category. Click the icon to review.
- 10. The Notes dialog box will open and display any notes associated with the category and provide an opportunity to enter any notes for KPC review in the Response Category Notes textbox.

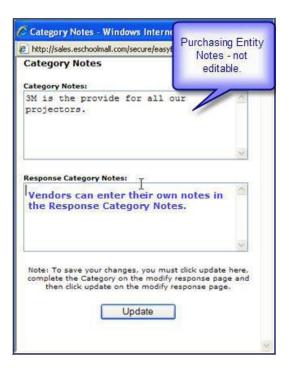

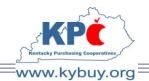

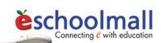

- 11. Utilize the Next Page and Previous Page buttons to scroll through the categories. Once all of the desired categories have been selected click the Update button.
- 12. Enter any bid level Response or Payment terms in the provided textboxes and click the Update button.

|                            | ponse in the Percent Discount field prov  |                               |                   | e bottom of | the screen frequer | ntly to save your entry. If you wish to forward t          | his response to |
|----------------------------|-------------------------------------------|-------------------------------|-------------------|-------------|--------------------|------------------------------------------------------------|-----------------|
| someone else in your organ | ization click the Forward button and foll | ow the instructions at the to | op of the screen. |             |                    |                                                            |                 |
| Purchasing Entity:         | Kentucky Purchasing Cooperative           |                               | Response ID:      | 4           | 1473               |                                                            |                 |
| Bid ID:                    | 21                                        |                               | Time Remaining:   | e           | hours 49 minutes   |                                                            |                 |
| Description:               | CLS2010                                   |                               | Terms:            | 4           |                    |                                                            |                 |
| Effective Date Range:      | 2/12/2010 - 12/31/2010                    |                               | Attachments:      | I           | 2                  |                                                            | Forward         |
| Response Terms:            |                                           | *                             | Payment Terms:    |             |                    | *<br>*                                                     |                 |
| Select                     | (                                         | ategory Description           |                   |             | Notes              | Sample Items                                               | % Discount      |
| ATHLE                      | TIC - Apparel Catalog List Price          |                               |                   |             | 1                  | 0 sample items exist for this category with<br>0 responses | 0.0000          |
| ATHLE                      | TIC - Apparel Store Shelf                 |                               |                   |             | Ø                  | 0 sample items exist for this category with<br>0 responses |                 |
| ATHLE                      | TIC - Equipment Catalog List Price        |                               |                   |             | Ø                  | 0 sample items exist for this category with<br>0 responses |                 |
| ATHLE                      | TIC - Equipment Store Shelf               |                               |                   |             | Ø                  | 0 sample items exist for this category with<br>0 responses |                 |
|                            |                                           | Select                        | Update            | Retur       | n                  |                                                            |                 |
|                            |                                           |                               |                   |             |                    |                                                            |                 |

13. The presence of file attachments to this bid will be denoted by the presence of the icon in the Attachment field. Click on the icon to view or download any available attachments.

| TEST AGAIN       Technology<br>Wigs.docx       application/vnd.openxmlformats<br>officedocument.word       19 Kb       2/11/2010<br>3:38:29 PM       2/11/2010<br>3:38:29 PM         TEST SPREADSHEET       TEST<br>SPREADSHEET.xlsx       application/vnd.openxmlformats<br>officedocument.spre       8 Kb       2/11/2010<br>3:38:29 PM       2/11/2010<br>3:38:29 PM       2/11/2010<br>3:38:29 PM         Response Attachments         Description       File Name       Type       Size       Created       Accessed       View       Delet                                                                                                    | Modify Discount Bi | id Response Atta | achments                 |         |         |          |       |
|----------------------------------------------------------------------------------------------------|--------------------|------------------|--------------------------|---------|---------|----------|-------|
| Description         File Name         Type         Size         Created         Last<br>Accessed         Vie           TEST AGAIN         Technology<br>Wigs.docx         application/vnd.openxmlformats<br>officedocument.word         19 Kb         2/11/2010<br>3:38:29 PM         2/11/2010<br>3:38:29 PM         2/11/2010<br>3:38:29 PM         2/11/2010<br>3:38:29 PM         2/11/2010<br>3:38:29 PM         2/11/2010<br>3:38:29 PM         2/11/2010<br>3:38:29 PM         2/11/2010<br>3:38:29 PM         2/11/2010<br>3:38:29 PM         1           Response Attachments           B Kb         2/11/2010<br>3:38:29 PM         2/11/2010<br>3:38:29 PM         1           Response Attachments           Description         File Name         Type         Size         Created         Accessed         View         Deleter                                                                                                    |                    |                  |                          |         |         |          |       |
| Description         File Name         Type         Size         Created         Accessed         View           TEST AGAIN         Technology<br>Wigs.docx         Technology<br>officedocument.word<br>application/vnd.openxmlformats<br>officedocument.spre         19 Kb         2/11/2010<br>3:38:29 PM         2/11/2010<br>3:38:29 PM         2/11/2010<br>3:38:29 PM         2/11/2010<br>3:38:29 PM         Technology<br>3:38:29 PM         Technology<br>3:38:29 PM         Technolog                                                                                                    |                    |                  | Discount Bid Attachments | ;       |         |          |       |
| TEST AGAIN     Technology     19 Kb     2/11/2010     2/11/2010       Wigs.docx     officedocument.word     19 Kb     3138:29 PM     3138:29 PM       TEST     application/vnd.openxmlformats     8 Kb     2/11/2010     2/11/2010       SPREADSHEET     SPREADSHEET.xlsx     officedocument.spre     8 Kb     2/11/2010     2/11/2010       Response Attachments       Response Attachments       Description     File Name     Type     Size     Created     Accessed     View     Delet                                                                                                    | Description        | File Name        | Туре                     | Size    | Created |          | View  |
| TEST SPREADSHEET     ISSUE Control in the image of the image of the im | TEST AGAIN         |                  | -                        | 19 Kb   |         |          |       |
| Description File Name Type Size Created Accessed View Delet                                                                                                    | TEST SPREADSHEET   |                  | -                        | 8 Kb    |         |          |       |
| Description File Name Type Size Created Accessed View Delet                                                                                                    |                    |                  |                          |         |         |          |       |
| Description File Name Type Size Created Accessed View Delet                                                                                                    |                    |                  | Response Attachments     |         |         |          |       |
|                                                                                                    | Description        | File Nam         | e Type Size              | Created |         | d View D | elete |
| Attach Close                                                                                                    |                    |                  | Attach Close             |         |         |          |       |
|                                                                                                    |                    |                  |                          |         |         |          |       |

NOTE: If the bid specifications require you to provide information using an attached form or template you must first download the file locally to your computer and then reattach it to the bid once it is completed.

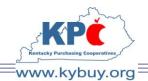

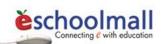

- 14. To save an attachment locally click the 🖬 icon in the View column and select save in the File Download dialog box. Save the file to the desired location.
- 15. Open the downloaded file, provide all required information, and save it locally.
- 16. To upload the completed file to the bid. Click the 🕅 icon in the attachment field. Click the Attach button.

|             |           | Response Attack | ments |         |                  |             |
|-------------|-----------|-----------------|-------|---------|------------------|-------------|
| Description | File Name | Туре            | Size  | Created | Last<br>Accessed | View Delete |
|             |           | Attach          | Close |         |                  |             |

17. Provide a description for the attachment and click the Continue button.

| Modify Discoun      | t Catalog Response Attachments - Attach |
|---------------------|-----------------------------------------|
| -                   |                                         |
|                     |                                         |
| Discount Catalog II | 2: 21                                   |
| Description:        | CLS2010                                 |
|                     |                                         |
|                     |                                         |
|                     |                                         |
| Attachment Descrip  | tion:                                   |
|                     |                                         |
|                     |                                         |
|                     | Continue Cancel                         |
|                     |                                         |
|                     |                                         |
|                     |                                         |
|                     |                                         |

18. Select the Browse button to locate the file to attach.

| Modify Discount C      | atalog Response Attachments - Attach |        |
|------------------------|--------------------------------------|--------|
| Discount Catalog ID: 2 | 1                                    |        |
| Description: C         | LS2010                               |        |
|                        |                                      |        |
| Attachment Description | 1: Upload File                       |        |
| Attach File:           |                                      | Browse |
|                        | Continue Cancel                      |        |

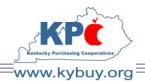

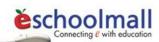

19. Select Continue to upload the file. Once the upload is complete the file should be displayed in the Response Attachments section of the Modify Discount Bid Response Attachments window.

|             |                                          | Response Atta                | achments |                          |                          |      |        |
|-------------|------------------------------------------|------------------------------|----------|--------------------------|--------------------------|------|--------|
| Description | File Name                                | Туре                         | Size     | Created                  | Last<br>Accessed         | View | Delete |
| Upload File | KPC Bid Vendor<br>Response<br>Guide.docx | application/octet-<br>stream | 1.16 Mb  | 2/12/2010<br>11:15:33 AM | 2/12/2010<br>11:15:33 AM |      |        |
|             | Update                                   | Attacl                       | n 🗌      | Close                    |                          |      |        |

- 20. Select the Close button to return to the bid response.
- 21. When the bid is completed and ready to be submitted to KPC for consideration choose the Submit option form the top navigation bar.

|      | ndor<br>ponse |        |         |        |         |  |
|------|---------------|--------|---------|--------|---------|--|
| View | Create        | Submit | Reports | Awards | Profile |  |

22. Choose the bid response to submit by clicking the radio-button located in the Select column adjacent to the correct bid. Click the Select button.

| Select a Bid, Quote Request or Project Request for the Response Instructions: To view a response click the Select radio button next to the bid / request of interest and then click the Select button at the bottom of the screen. |                |          |                                 |                     |                         |                      |                |             |                    |
|----------------------------------------------------------------------------------------------------|----------------|----------|---------------------------------|---------------------|-------------------------|----------------------|----------------|-------------|--------------------|
| Demo eSchoolMall Official Time                                                                                                    |                |          |                                 |                     |                         |                      |                |             |                    |
| Select                                                                                                    | Response<br>ID | Туре     | Purchasing Entity               | Bid /<br>Request ID | Description             | Response Due<br>By   | Time Remaining | Owner       | Response<br>Status |
| 0                                                                                                    | 4473           | Discount | Kentucky Purchasing Cooperative | 21                  | CL52010                 | 2/12/2010 5:00<br>PM | 5h 33m         | Atkins, Sam | In Progress        |
| ۲                                                                                                    | 4475           | Discount | Kentucky Purchasing Cooperative | 24                  | Copy of Copy of CLS2010 | 2/12/2010 5:00<br>PM | 5h 33m         | Atkins, Sam | In Progress        |
|                                                                                                    |                |          |                                 |                     | Select                  |                      |                |             |                    |
| 3: Addendum exists for the Bid/Request                                                                                                    |                |          |                                 |                     |                         |                      |                |             |                    |

23. A summary of the bid will be displayed for review.

| Submit Response                                                                                                    |                                 |                 |                    |  |  |  |  |  |
|----------------------------------------------------------------------------------------------------|---------------------------------|-----------------|--------------------|--|--|--|--|--|
| Instructions: Review the following summary information of your response. Select a PO Contact name from the pull down menu provided below. The PO Contact name selected will be communicated to the purchasing entity for inclusion on future purchase orders. To view your response prior to submission click the View button below. Note - once the Submit button is selected your response will be submitted and you can no longer make any changes. Click the Submit button to send your response. |                                 |                 |                    |  |  |  |  |  |
| Purchasing Entity:                                                                                                    | Kentucky Purchasing Cooperative | Response ID:    | 4475               |  |  |  |  |  |
| Bid ID:                                                                                                    | 24                              | Time Remaining: | 5 hours 22 minutes |  |  |  |  |  |
| Description:                                                                                                    | Copy of Copy of CLS2010         | Terms:          | 40                 |  |  |  |  |  |
| PO Contact:                                                                                                    |                                 |                 |                    |  |  |  |  |  |
| Bid Bond                                                                                                    |                                 |                 |                    |  |  |  |  |  |
| Insurance Certificate                                                                                                    |                                 |                 |                    |  |  |  |  |  |
| If you need additional information or customer support please contact the purchasing entity facilitating the Discount Bid or Demo eSchoolMall.                                                                                                    |                                 |                 |                    |  |  |  |  |  |
|                                                                                                    | Cancel Sub                      | mit View        |                    |  |  |  |  |  |

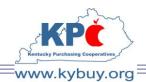

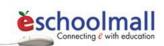

24. To view the complete response, prior to submission, click the View button.

| View Response - Discount Categories                                                                                                    |                                              |                 |        |                                                            |            |  |  |  |
|----------------------------------------------------------------------------------------------------|----------------------------------------------|-----------------|--------|------------------------------------------------------------|------------|--|--|--|
| Instructions: Enter your response in the Percent Discount field provided below. Important - Click the Update button at the bottom of the screen frequently to save your entry. If you wish to forward this response to someone else in your organization click the Forward button and follow the instructions at the top of the screen. |                                              |                 |        |                                                            |            |  |  |  |
| Purchasing Entity:                                                                                                    | Kentucky Purchasing Cooperative Response ID: |                 |        | 4475                                                       |            |  |  |  |
| Bid ID:                                                                                                    | 24                                           | Time Remaining: |        | 5 hours 20 minutes                                         |            |  |  |  |
| Description:                                                                                                    | Copy of Copy of CLS2010                      | Terms:          |        |                                                            |            |  |  |  |
| Effective Date Range:                                                                                                    | 2/12/2010 - 2/19/2010                        | Attachments:    |        |                                                            |            |  |  |  |
| Response Terms:                                                                                                    | 4<br>•                                       | Payment Terms   | :      | ×                                                          |            |  |  |  |
| Select                                                                                                    | Category Description                         |                 | Notes  | Sample Items                                               | % Discount |  |  |  |
| cat 2                                                                                                    |                                              |                 |        | 0 sample items exist for this category with<br>0 responses | 2.0000     |  |  |  |
| cat 4                                                                                                    |                                              |                 |        | 0 sample items exist for this category with<br>0 responses | 4.0000     |  |  |  |
| cat 6                                                                                                    |                                              |                 |        | 0 sample items exist for this category with<br>0 responses | 6.0000     |  |  |  |
| cat 9                                                                                                    |                                              |                 |        | 0 sample items exist for this category with<br>0 responses | 9.0000     |  |  |  |
| cat 11                                                                                                    |                                              |                 |        | 0 sample items exist for this category with<br>0 responses | 11.0000    |  |  |  |
| cat 13                                                                                                    |                                              |                 |        | 0 sample items exist for this category with<br>0 responses | 13.0000    |  |  |  |
|                                                                                                    |                                              | Select          | Return |                                                            |            |  |  |  |

NOTE: This is a view only screen. To make changes prior to submission select the create option from the top navigation and follow the instructions outlined earlier in this document.

- 25. Select a PO Contact name from the pull down menu. The PO Contact name selected will be communicated to the purchasing entity for inclusion on future purchase orders.
- 26. Check all the checkboxes to indicate agreement with or completion of the items listed. Consult the Terms & Conditions of this bid for specific requirements.
- 27. Click the Submit button to send your bid response to KPC for consideration. NOTE: Once the Submit button is selected the response will be submitted and changes can no longer be made. To request that the bid be returned prior to bid opening contact <u>KPCMemberServices@kybuy.org</u>. Once opened no bid may be returned.

#### Thank you for participating with Kentucky Purchasing Cooperatives.